## **1. Έχασα τον κωδικό του ιδρυματικού μου λογαριασμού. Πως μπορώ να τον ανακτήσω;**

- 1. Αν είστε προπτυχιακός φοιτητής του πρώην ΤΕΙ Αθήνας, τότε μέσα απο την ιστοσελίδα <http://register.teiath.gr>(4η επιλογή στο σχετικό μενού) μπορείτε να αναπαράγετε νέο κωδικό πρόσβασης. Το μόνο που θα χρειαστείτε για την είσοδο στην ιστοσελίδα είναι οι κωδικοί της εφαρμογής του παλιού (estudy) μαθητολογίου. **Προσοχή**:ο νέος κωδικός ενεργοποιείται μετά την πάροδο 15 λεπτών.
- 2. Μπορείτε να δοκιμάσετε να κάνετε ανάκτηση του κωδικού σας μέσω της εφαρμογής <https://my.uniwa.gr>(με την προϋπόθεση ότι στο παρελθόν έχετε καταχωρήσει προσωπική διεύθυνση ανάκτησης). Αναλυτικές οδηγίες εδώ: [https://wiki.noc.uniwa.gr/doku.php?id=my\\_uniwa\\_service](https://wiki.noc.uniwa.gr/doku.php?id=my_uniwa_service)
- 3. Σε κάθε άλλη περίπτωση μπορείτε να μας στείλετε με email (από κάποιο προσωπικό σας email) στην διεύθυνση **[noc@uniwa.gr](mailto:noc@uniwa.gr)** , φωτογραφία (από την πίσω μεριά με τα στοιχεία σας) της αστυνομική σας ταυτότητα ώστε να γίνει η σχετική ταυτοποίηση στοιχείων. Στο ίδιο email θα πρέπει να αναφέρετε το τμήμα που σπουδάζετε και (προαιρετικά) τον αριθμό μητρώου σας. Στην συνεχεία θα εκδώσουμε νέο κωδικό για τον λογαριασμό σας (και θα τον στείλουμε στο προσωπικό σας email).

## **2. Προσπαθώ να συνδεθώ στο eclass.uniwa.gr, αλλά δεν τα καταφέρνω. Τι κάνω λάθος;**

Αν είναι η πρώτη φορά που προσπαθείτε να συνδεθείτε στην εφαρμογή, έχετε υπόψη ότι θα πρέπει να έχετε κάνει πρώτα εγγραφή. Για περισσότερες πληροφορίες δείτε εδώ: [https://eclass.uniwa.gr/main/system\\_announcements.php?an\\_id=16](https://eclass.uniwa.gr/main/system_announcements.php?an_id=16)

Συμπληρωτικά, για τεχνική υποστήριξης της εφαρμογής, το email επικοινωνίας είναι το:[eclass@uniwa.gr](mailto:eclass@uniwa.gr)

# **3. Είμαι νέος καθηγητής/συνεργάτης στο ΧΨΖ τμήμα/εργαστήριο/ΠΜΣ. Πως μπορώ να αποκτήσω ιδρυματικό λογαριασμό;**

Για τη δημιουργία ιδρυματικού λογαριασμού, θα πρέπει η γραμματεία του τμήματος σας, να στείλει το αίτημα στο **noc@uniwa.gr** με τα παρακάτω στοιχεία:

- Ονοματεπώνυμο
- Κινητό τηλέφωνο
- Προσωπικό email (πχ @gmail, @yahoo, κτλ) για την αποστολή των στοιχείων πρόσβασης του λογαριασμού.
- Ιδιότητα (πχ ακαδημαϊκός υπότροφος, υποψήφιος διδάκτορας, μέλος ΔΕΠ, διοικητικός

υπάλληλος, κτλ).

## **4. Εχω πρόβλημα με το ΧΨΖ μάθημα στο φοιτητόλογιο. Που πρέπει να απευθυνθώ για βοήθεια;**

Για θέματα που αφορούν στο φοιτητόλογιο, θα πρέπει να επικοινωνήσετε είτε με την γραμματεία σας, είτε με το τμήμα "Υποστήριξης & Ανάπτυξης Λογισμικού".

Πληροφορίες & στοιχεία επικοινωνίας για τις γραμματείες όλων των τμημάτων θα βρείτε στην κεντρική σελίδα του Πανεπιστημίου <https://www.uniwa.gr>

Τα στοιχεία επικοινωνίας του τμήματος "Υποστήριξης & Ανάπτυξης Λογισμικού" είναι: [grammsys@uniwa.gr](mailto:grammsys@uniwa.gr) & [it-support@uniwa.gr](mailto:it-support@uniwa.gr)

# **5. Αντιμετωπίζω πρόβλημα με την εφαρμογή της ακαδημαϊκής ταυτότητας ή/και τον Εύδοξο. Το σύστημα αναφέρει πρόβλημα με τα στοιχεία που επιστράφηκαν από τον Κατάλογο Χρηστών του Ιδρύματος.**

Για την αντιμετώπιση του συγκεκριμένου προβλήματος θα πρέπει να επικοινωνήσετε με το τμήμα "Υποστήριξης & Ανάπτυξης Λογισμικού".

Τα στοιχεία επικοινωνίας του τμήματος είναι: [grammsys@uniwa.gr](mailto:grammsys@uniwa.gr) & [it-support@uniwa.gr](mailto:it-support@uniwa.gr)

#### **6. Πως μπορώ να αλλάξω τον κωδικό μου;**

Αλλαγή του κωδικού του ιδρυματικού σας λογαριασμό μπορείτε να κάνετε μέσα από την εφαρμογή: <https://my.uniwa.gr>

#### **7. Προσπαθώ να συνδεθώ στο eduroam ασύρματο δίκτυο του Πανεπιστημίου, αλλά λαμβάνω σφάλμα όσον αφορά τον κωδικό μου.**

Όταν συνδέεστε στο eduroam ασύρματο δίκτυο του Πανεπιστημίου, (αλλά και σε οποιοδήποτε eduroam ασύρματο δίκτυο) θα πρέπει στο σημείο που δηλώνετε το όνομα χρήστη(username) να βάζετε το email σας (πχ cs00000@uniwa.gr) και ΟΧΙ σκέτο το username(πχ cs00000).

## **8. Προσπαθώ να εγκαταστήσω το @uniwa.gr email μου στη συσκευή μου(PC,κινητό,tablet,κτλ) αλλά δυσκολεύομαι. Που μπορώ να βρω οδηγίες;**

Αναλυτικές οδηγίες εγκατάστασης του @uniwa.gr email θα βρείτε στη σελίδα: [https://wiki.noc.uniwa.gr/doku.php?id=mail\\_service](https://wiki.noc.uniwa.gr/doku.php?id=mail_service)

## **9. Πολλές φορές, emails που λαμβάνω από γνωστούς μου, χαρακτηρίζονται ως SPAM. Τι μπορώ να κάνω;**

Μπορείτε να εξαιρέσετε emails διευθύνσεις, που θεωρείτε ότι είναι ασφαλείς, από τον antispam

# **10. Είμαι μεταπτυχιακός/διδακτορικός φοιτητής και οι κωδικοί που έλαβα δεν δουλεύουν στην εφαρμογή της ακαδημαϊκής ταυτότητας.**

Για την έκδοση ακαδημαϊκής ταυτότητας σε μεταπτυχιακούς/διδακτορικούς φοιτητές ΔΕΝ ισχύουν οι ιδρυματικοί κωδικοί (σε αντίθεση με τους προπτυχιακούς φοιτητές). Οι μεταπτυχιακοί/διδακτορικοί φοιτητές θα πρέπει να κάνουν πρώτα εγγραφή (αριστερή στήλη) στην ιστοσελίδα <https://submit-academicid.minedu.gov.gr>και στην συνέχεια να συνδεθούν στην εφαρμογή με τον λογαριασμό που δημιούργησαν προηγουμένως κατά την εγγραφή τους

From: <https://wiki.noc.uniwa.gr/>- **UNIWA NOC Documentation Wiki**

Permanent link: **[https://wiki.noc.uniwa.gr/doku.php?id=uniwa\\_services\\_faq&rev=1576217349](https://wiki.noc.uniwa.gr/doku.php?id=uniwa_services_faq&rev=1576217349)**

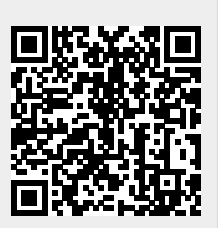

Last update: **2019/12/13 08:09**